CPP payment plans make it easy to plan, budget and pay tuition payments on-time, interest-free, and without any surprises. Students and authorized users can enroll in an available plan and make payments via direct debit from your bank account or by using Visa, MasterCard, Discover or American Express.

Payment Plan: [https://secure.touchnet.net/C20365\\_tsa/web/caslogin.jsp](https://secure.touchnet.net/C20365_tsa/web/caslogin.jsp)

### **Step 1: From the TouchNet Payment Plan page, click on** *Enroll in Payment Plan***.**

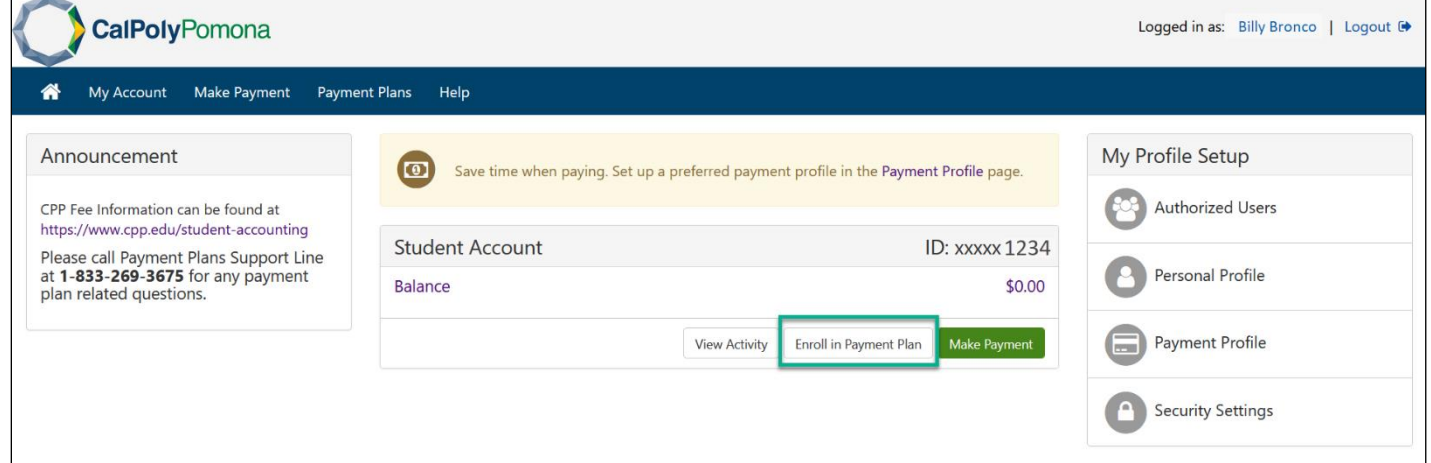

**Step 2: From the drop down, choose Fall 2021 > Select.**

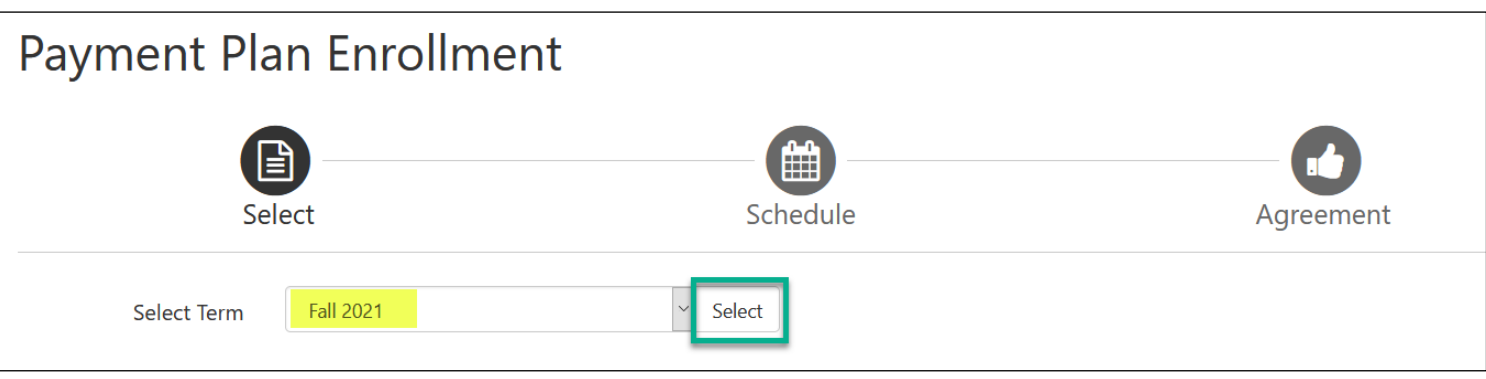

#### **Step 3: Select the available payment plan.**

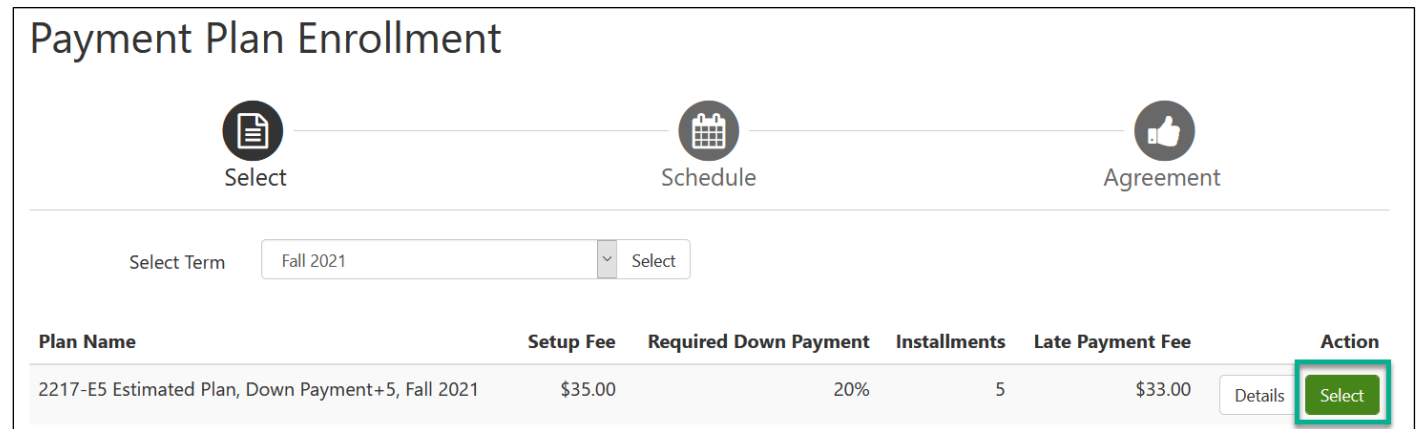

## **Step 4: Enter the charges and click update schedule.**

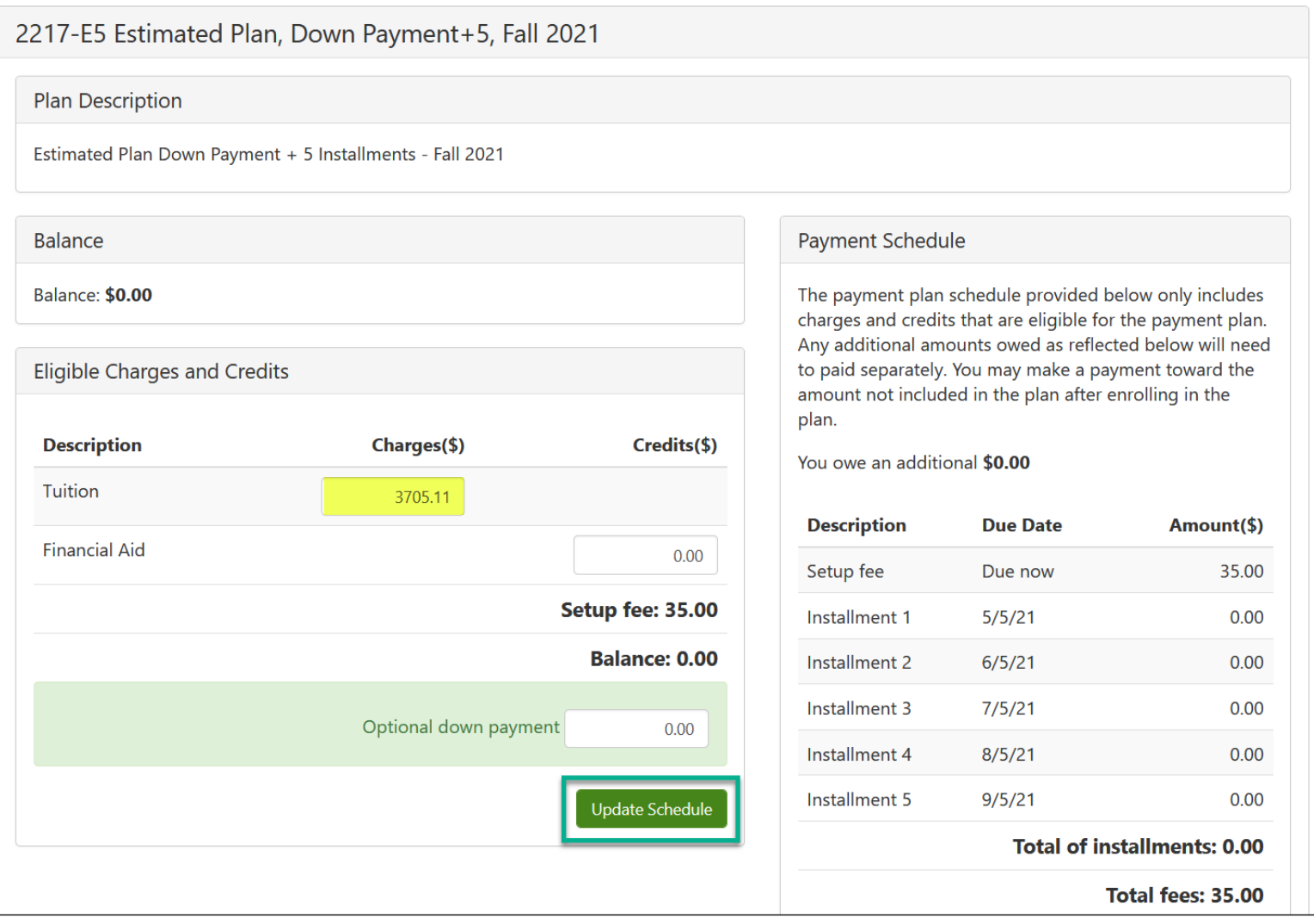

### **Step 5: Review Payment Schedule**

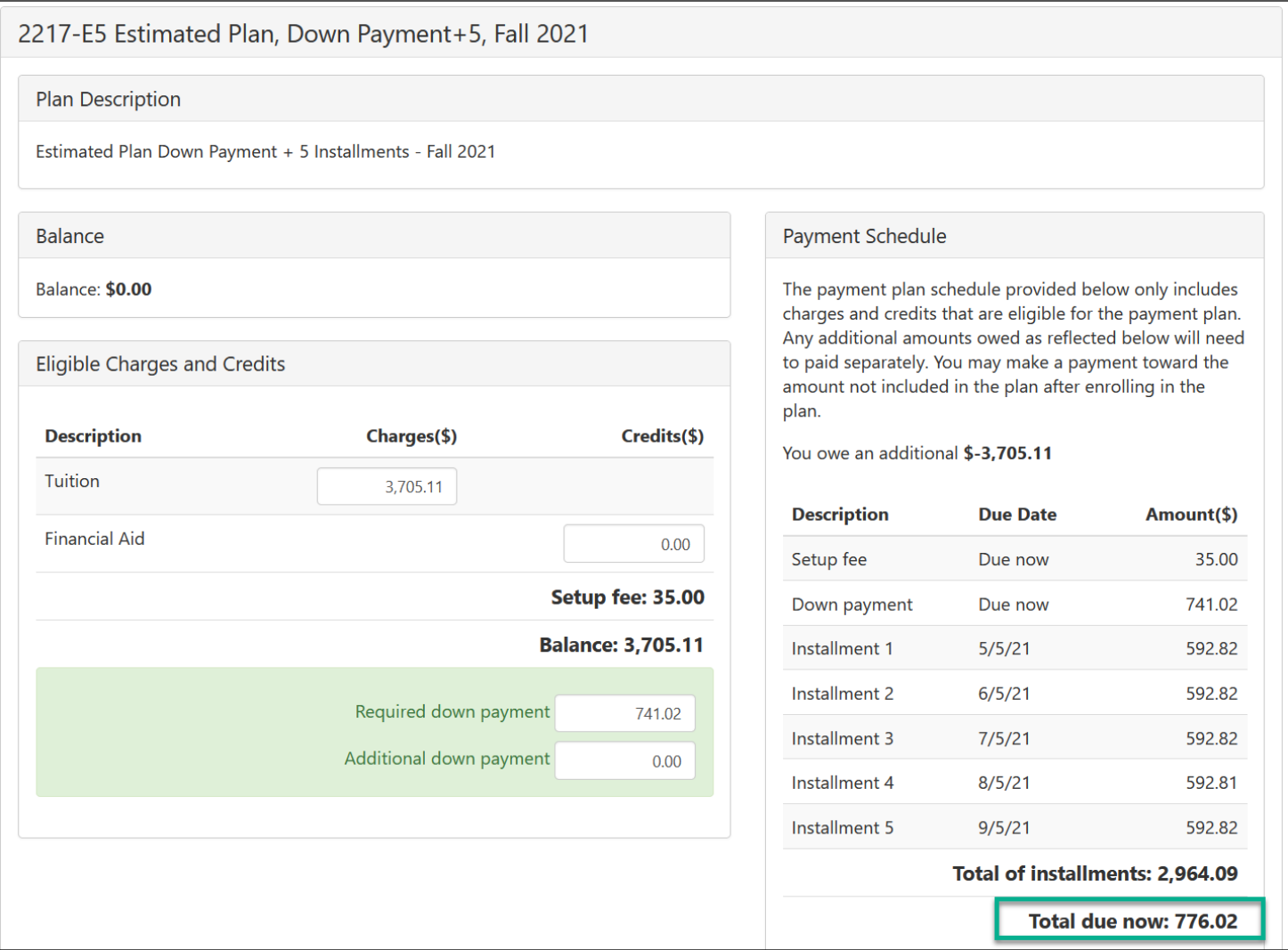

### **Step 6: Select whether you would like to schedule auto payments or not.**

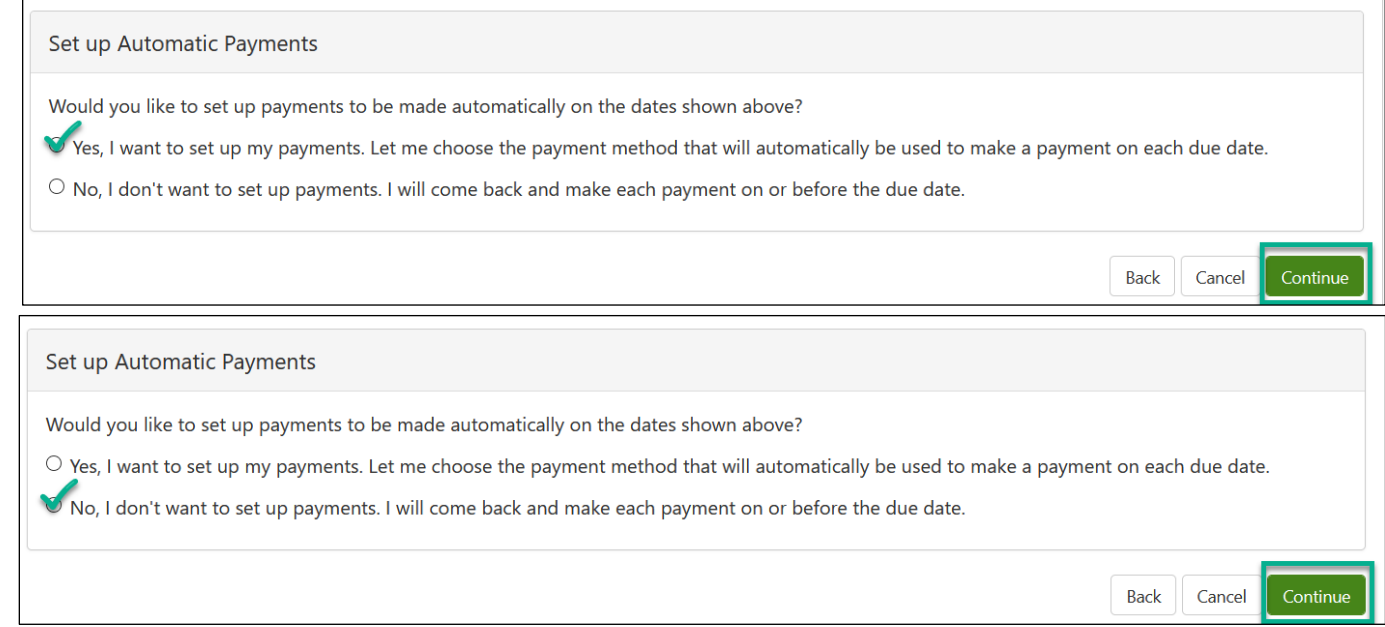

### **Step 7: Select payment method. Options include credit/debit card and electronic check.**

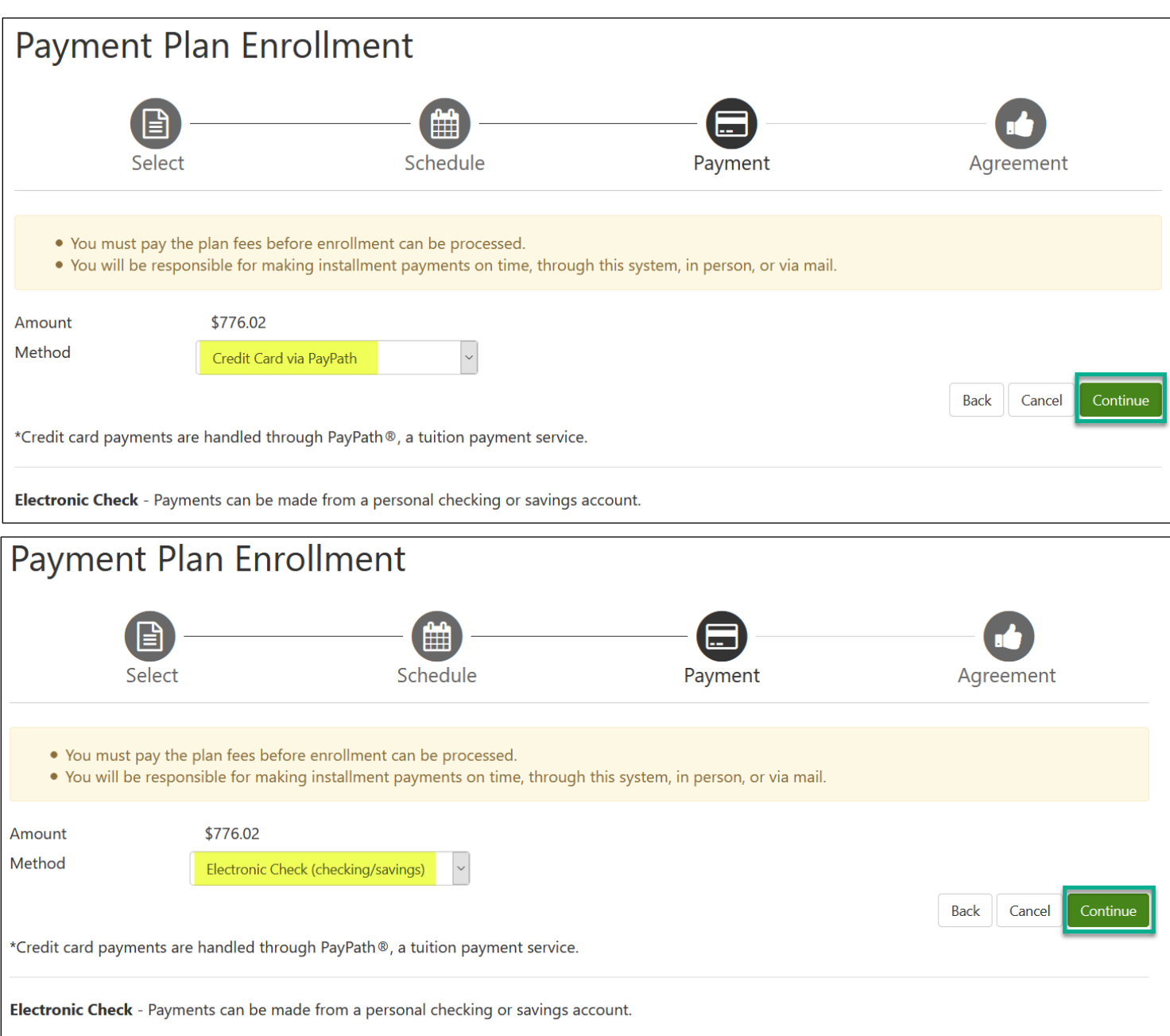

### **Step 8: Review Payment Plan Agreement and check** *I agree to the terms and conditions***. Then select continue for payment information.**

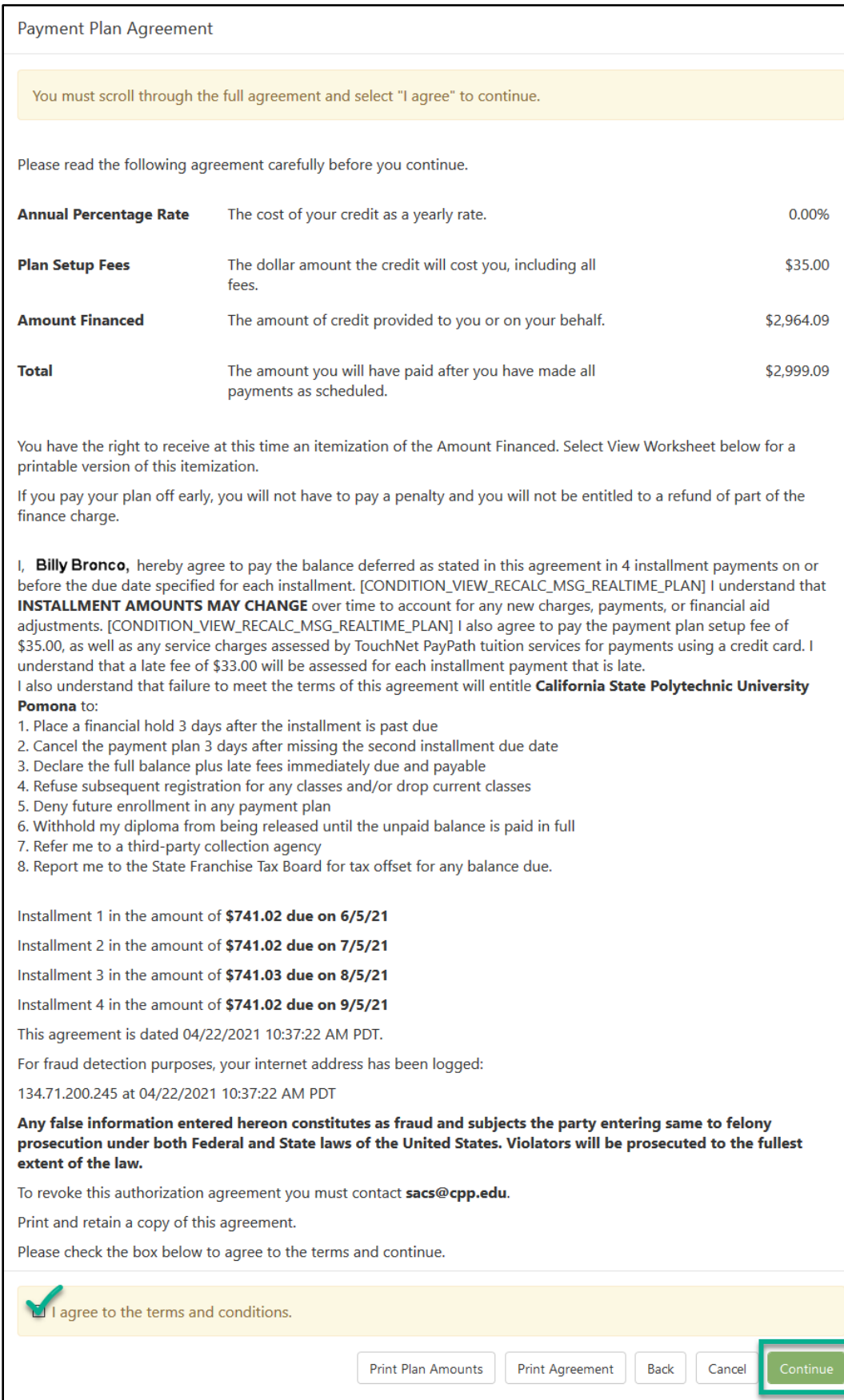